# 品川区立学校

# <u>学 び の イ ノ ベ ー シ ョ ン</u> **タブレット はじめてガイド**

家庭用

**「学びのイノベーション」** 

Society5.0 時代を生きる子どもたちにとって、教育における ICT を基盤とした先端技 術等の効果的な活用が求められています。それには、1 人1台端末と高速大容量の通信ネット ワークの整備が必要です。そこで国は「GIGA スクール構想」を打ち出しました。

品川区は、「GIGA スクール構想」実現に向け、児童・生徒 1 人1台のタブレット端末として iPad(アイパッド)を配布します。この iPad は一般的なスマートフォンと同じ LTE 回線で通 信をするため、いつでも・どこでもネットワークにつなぐことができます。

 iPad のカメラやインターネット検索など基本アプリケーションをはじめ、自分の考えをまと めて話合い活動を深める学習ツール、Zoom といったオンラインでやり取りできるシステム を活用し、インタラクティブ(双方向的)な活動が容易となります。また、AI(人工知能)型ドリ ル教材の活用により、一人一人の習熟に合わせた学習を充実させることができます。このよ うにして、これまで以上に授業や家庭学習の質を高めていくのがねらいです。

 このリーフレットでは、iPad の基本的な使い方について説明しています。お子様が持ち帰 った iPad を用意して、お子様と一緒にご覧いただいて、新しい品川の教育を体験してくだ さい。

### 令和3年3月

### 品川区教育委員会

# **これが iPad(アイパッド)、令和時代の新しい文房具です。**

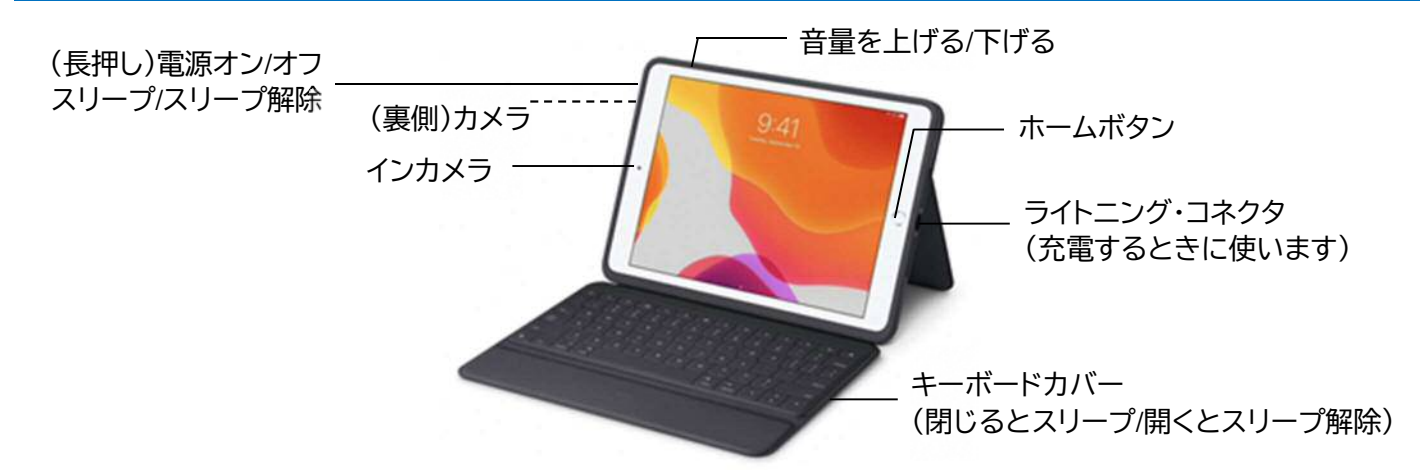

# **カバーを開くと学習のはじまりです。**

パスコード(6桁の数字)を入力または Touch ID(指紋認証)を使ってホーム画面を表示させましょう。

### **iPad の基本的な操作(ジェスチャー)に慣れましょう。**

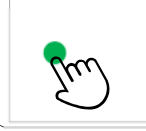

**タップ**  1本の指で画面を「トン」軽くタッチします。 タップしたままにすると「長押し」ができます。

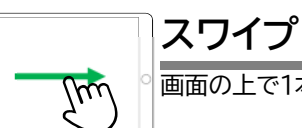

画面の上で1本の指をすばやく移動します。

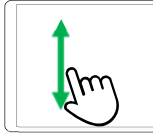

# **スクロールする**

画面から指を離さずに、画面の上で1 本の指を移 動します。

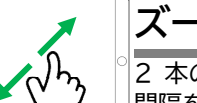

### **ズームする**

2 本の指を寄せて画面の上に置きます。指と指の 間隔を広げると拡大し、せばめると縮小します。

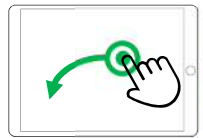

#### **ドラッグする / ドロップする**

ドラッグ: 項目をタップしたままにします。画面から指をはなさずに移動したい場所まで動かします。 ドロップ: 移動したい場所まで動かしたら、指を画面から離します。

### **アプリケーションを使ってみましょう。**

iPad には、学習に使うアプリケーション(アプリ)がはじめから用意されています。アプリのアイコンをタップするとアプ リを開くことができます。また、ホームボタンを押すとホーム画面に戻ります。 ここでは、よく使うアプリの機能や基本的な使い方を紹介します。

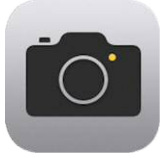

**カメラ** 

写真やビデオを撮影するときに使います。 教科書などにある QR コードを読み取ることもできます。 **QR コードを読み取ろう**  カメラで右の QR コードを読み取ってみよう。 品川区役所のウェブサイトが開けば成功です。

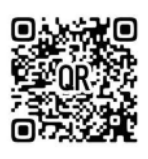

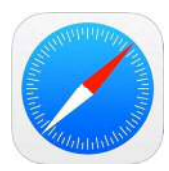

### **Safari(サファリ)**

ウェブサイトを見るときに使うウェブブラウザです。 インターネットで調べたいことを検索するときにも使います。

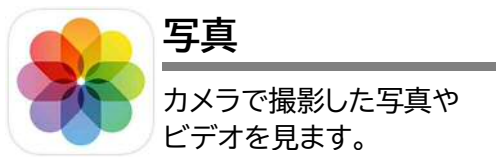

**eライブラリアドバンス** 

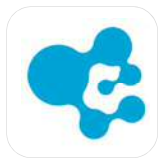

AI(人工知能)型ドリルで一人一人の得意や苦手に合わせた学習ができる教材です。 先生から宿題が配信されたり、自分で進んで学習に取り組んだりすることができます。

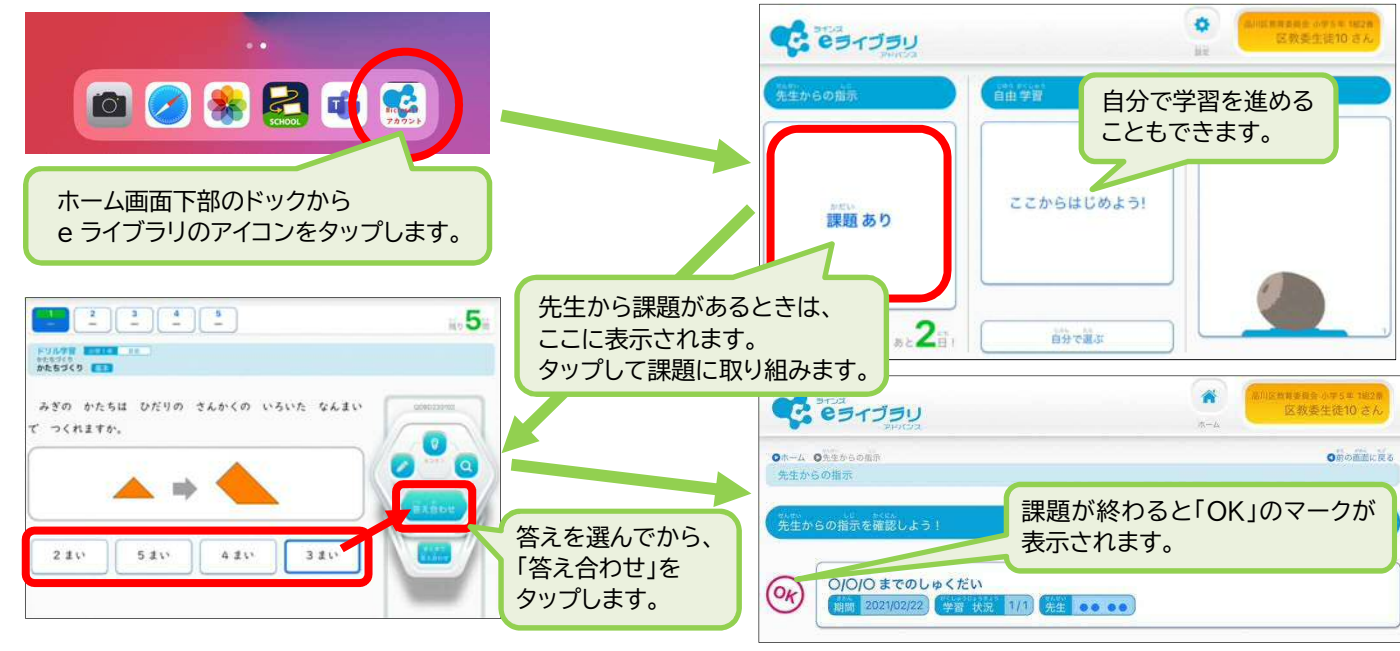

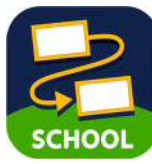

### **ロイロノート・スクール**

授業の中で、先生から出された課題について、自分の考えをまとめて提出や発表をしたり、 友達と意見を交換したりするときに使います。

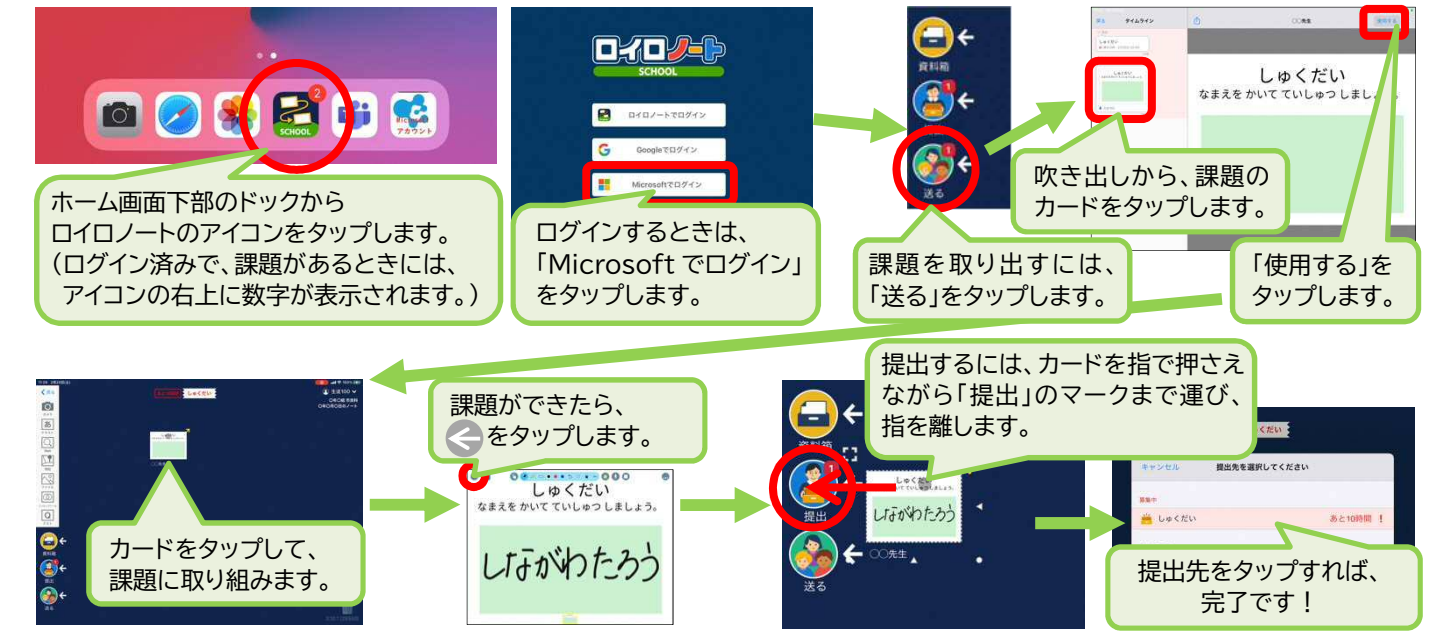

### **Zoom(ズーム)**

離れている場所にいる人とビデオ会議をすることができます。 会議に参加するには、先生から示されたミーティング ID とパスコードが必要です。

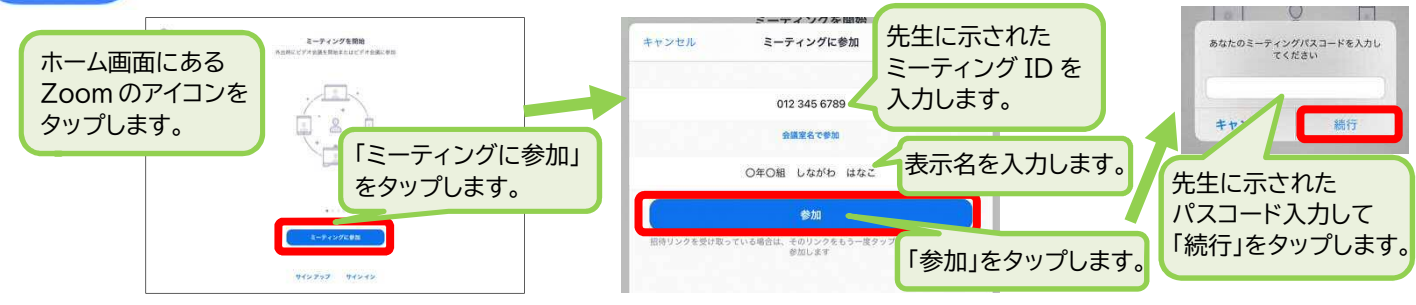

# **タブレット端末(iPad)利用についてご理解とご協力をお願いします。**

iPad はお子様の学習のために配備するものです。学校での学習活動や家庭学習で活用していきます。 お子様が端末を有効に活用しながら学びを充実させていくためには、ご家庭の協力が不可欠です。端末 の使用にあたって、保護者の方に知っておいていただきたいこと、お願いしたいことについて、以下に記 載しましたので、ご理解とご協力をお願いします。

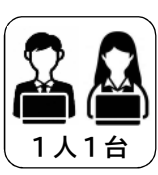

# **iPad は個人への貸与品です。**

他の人と共用したり、貸したりしないでください。 パスコードを他の人に教えないようにしましょう。 卒業時や転出時には返却していただきます。

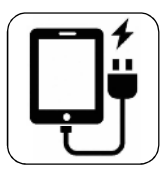

#### **家庭で充電をお願いします。**  付属の充電アダプタ・ケーブルを使ってください。 電気代は家庭の負担となります。

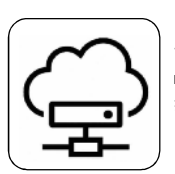

### **使用状況を管理しています。**  教育活動の改善のため、iPad の活用状況、ウェ

ブページの閲覧状況を管理しています。

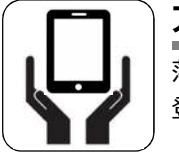

### **大切に使いましょう。**

落としたり、汚したり、水にぬらさないでください。 登下校時はランドセル・バッグにしまいましょう。

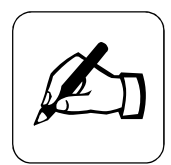

### **課題の確認をしましょう。**

タブレットを持ち帰った時は、「ロイロノート・スク ール」と「eライブラリアドバンス」を開いて課題が 出ていないか確認してください。

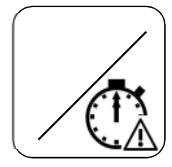

### **使用環境・使用時間にご注意を。**

健康を害することがないよう、部屋を明るくした り、休憩を設けたりするなどご配慮ください。

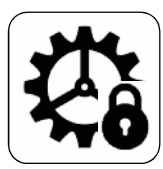

# **機能を制限しています。**

学習用タブレットのため、iPad の機能を制限して います。アプリのインストールなどはできません。

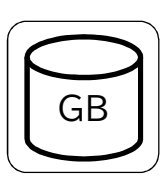

### **データ量に限りがあります。**

通信費は品川区が負担しますが、使用できるデー タ通信料は限られています。(一人が使用できる のは、月 7 ギガバイトが目安です) 必要以上の動画の視聴などは控えてください。

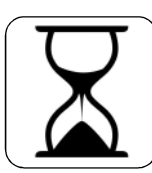

# **使える時間帯が決まっています。**

ウェブブラウザを用いたインターネット接続など、 一部の機能に、使える時間帯を設定しています (朝7時から夜9時まで)。学習ドリルなどの学習 支援アプリは使用できますが、ご家庭で定めた 「SNS 家庭ルール」に基づきご対応ください。

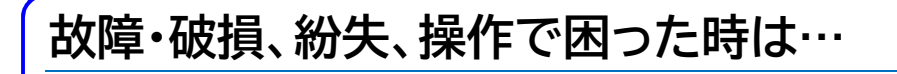

お子様の通われている学校にご連絡ください。

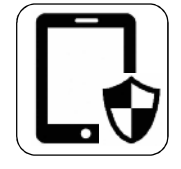

# **フィルタリングをかけています。**

家庭でもウェブサイトの閲覧ができます。 有害なサイトにつながらないようにしています。

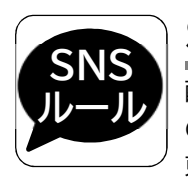

# **SNSのルールを守りましょう。**

配布したタブレットは学習道具として使用するも のです。「携帯電話『しながわアクション』」、「SNS 東京ルール」、「SNS学校ルール」、「SNS家庭ル ール」を守って使いましょう。

### **保護者の方も利用できます。**

学校との連絡手段、PTA 活動の一環として、 Zoom などのアプリを利用できます。 iPad 配備の趣旨をご理解の上、適切に利用して いただきますようお願いします。